# MAC OPERATING SYSTEM OS X EL CAPITAN

 $\left\{\begin{matrix} 1 \\ 0 \\ 0 \\ 0 \end{matrix}\right\}$ 

#### **DOCK**

- Located at the bottom
	- Default location is bottom, can be changed
- Able to customize
- Add Apps
	- Finder/Applications find app and drag to dock
- Remove App
	- Drag icon of app off the dock
	- Hold for a few seconds

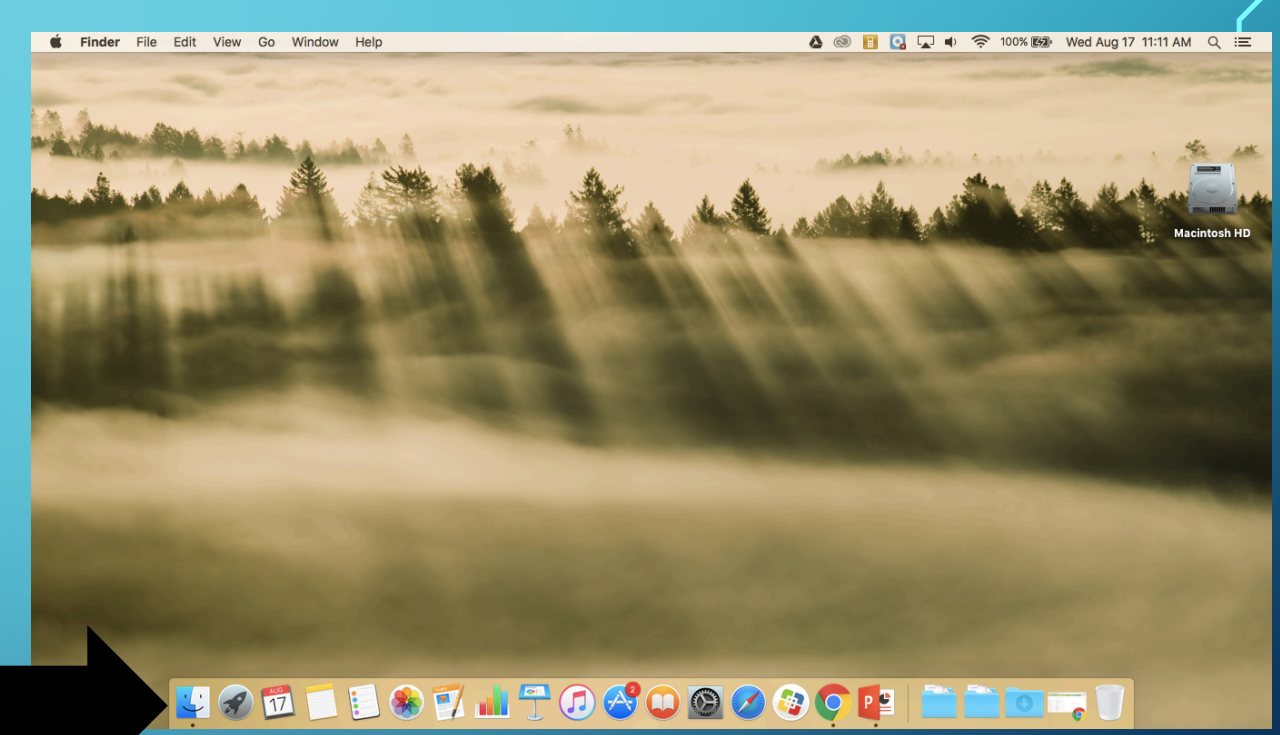

**FINDER**

- A simple way to access everything on your Mac
	- Start applications
	- Manage your files
	- Open items you have saved
	- Get to the shared drive
- Located on your dock

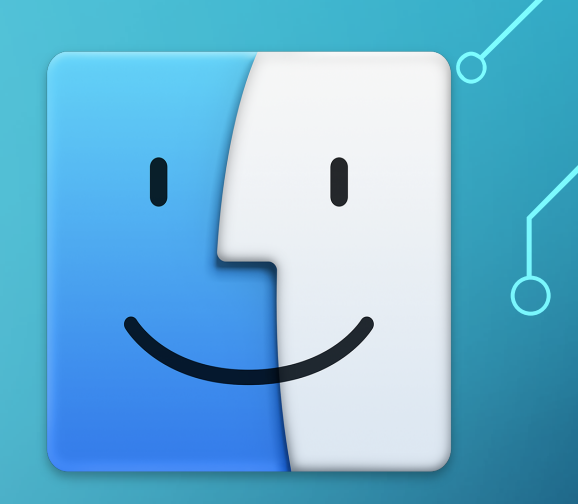

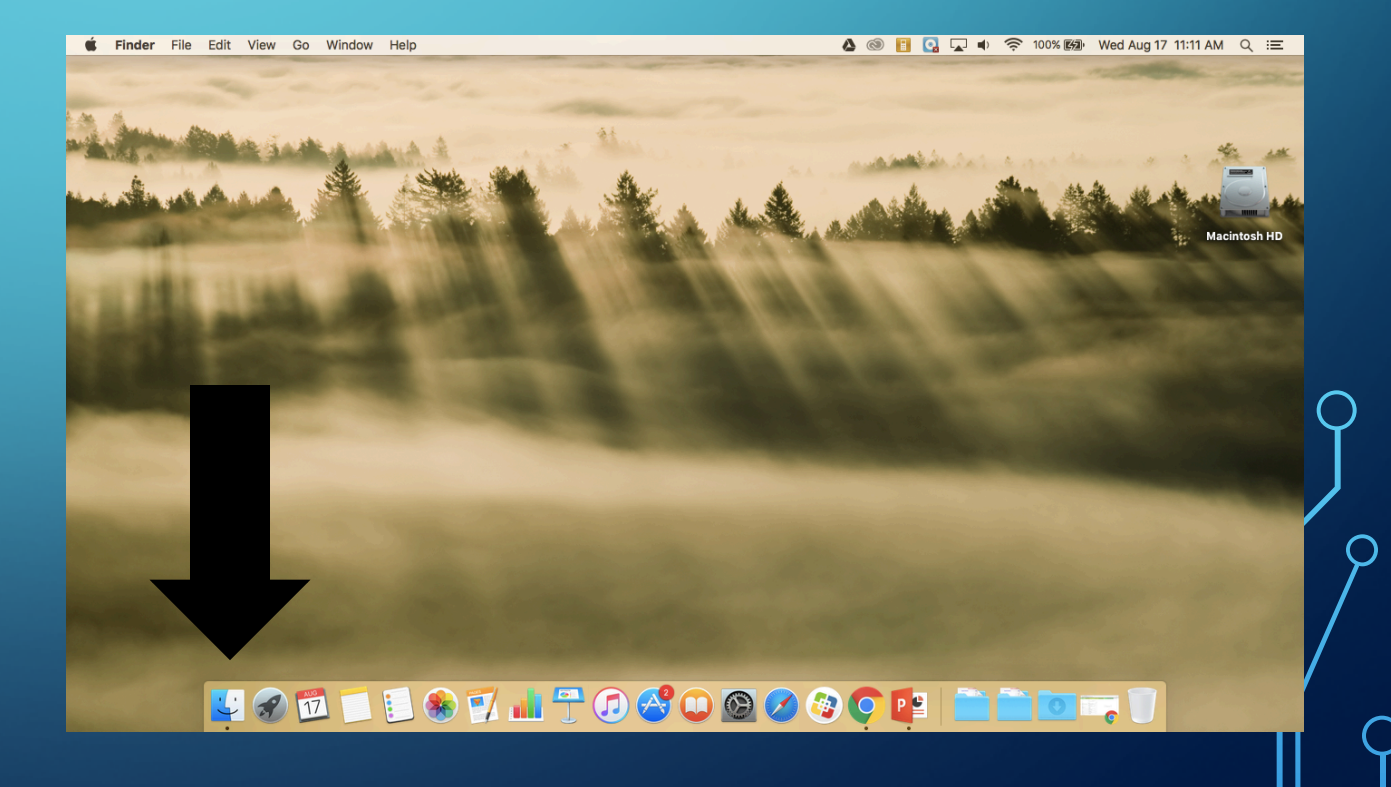

#### **FINDER**

△ Ą  $\triangle$  $\Box$ ¢  $\ddot{\mathbf{o}}$ 

 $\Box$  $\Box$ 

 $\circledcirc$ Share

- Sidebar
- Navigate to different **locations**
- Shared drive

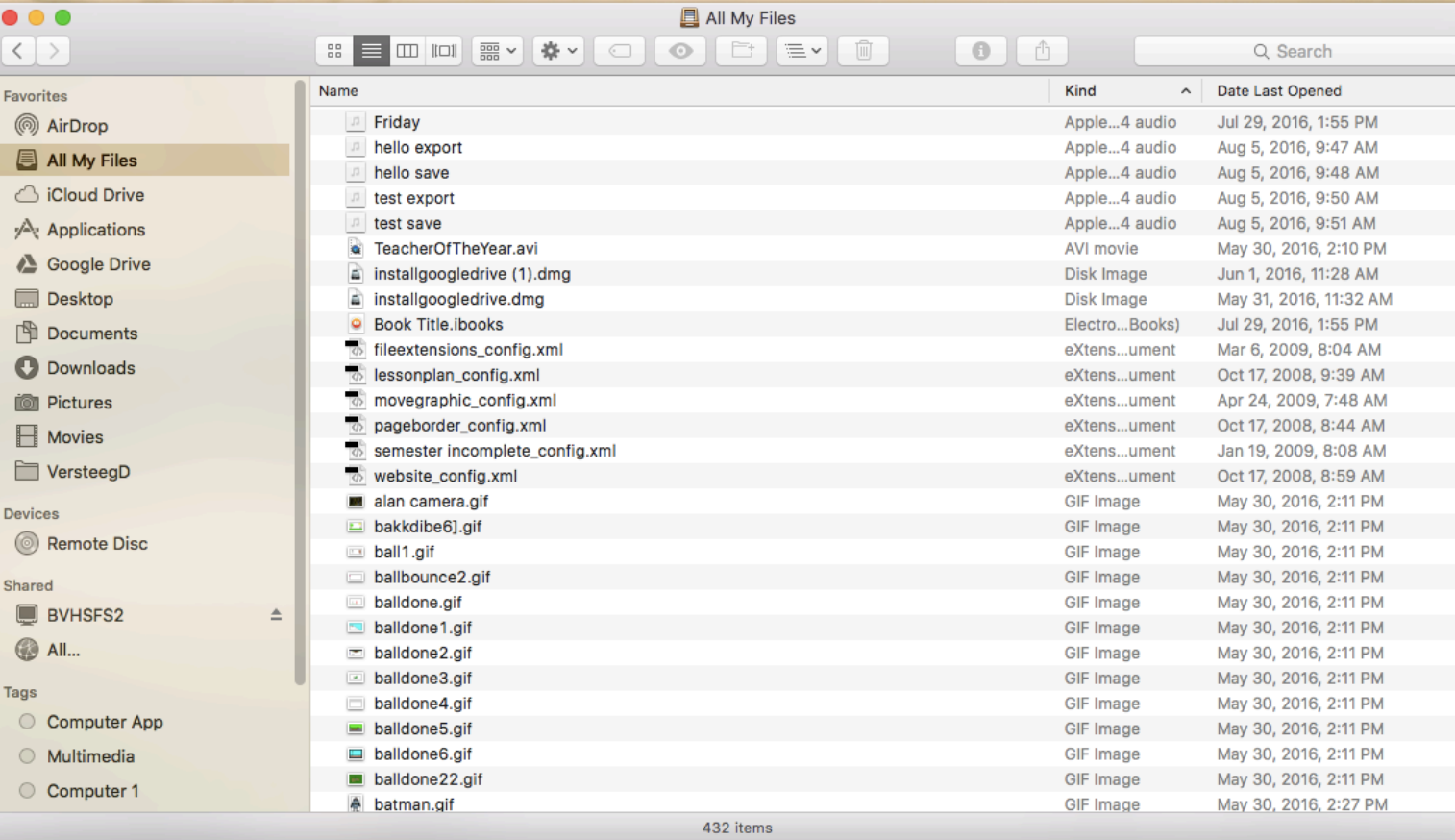

### **SPOTLIGHT**

- Located top right corner
- •Use it to search
	- Files
	- Trouble shoot

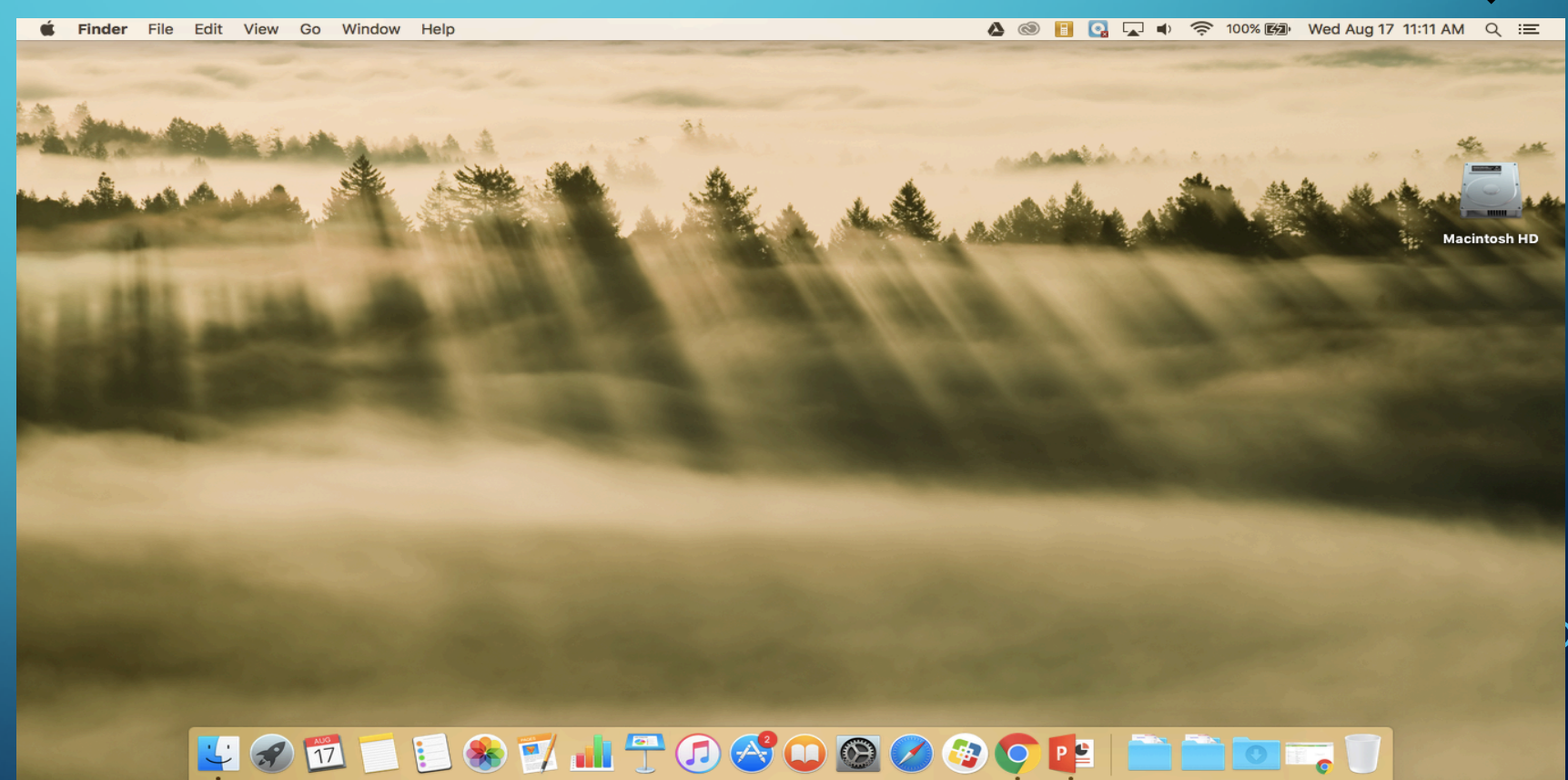

#### **MENU BAR**

- Located across the top
- Different for each program you have open

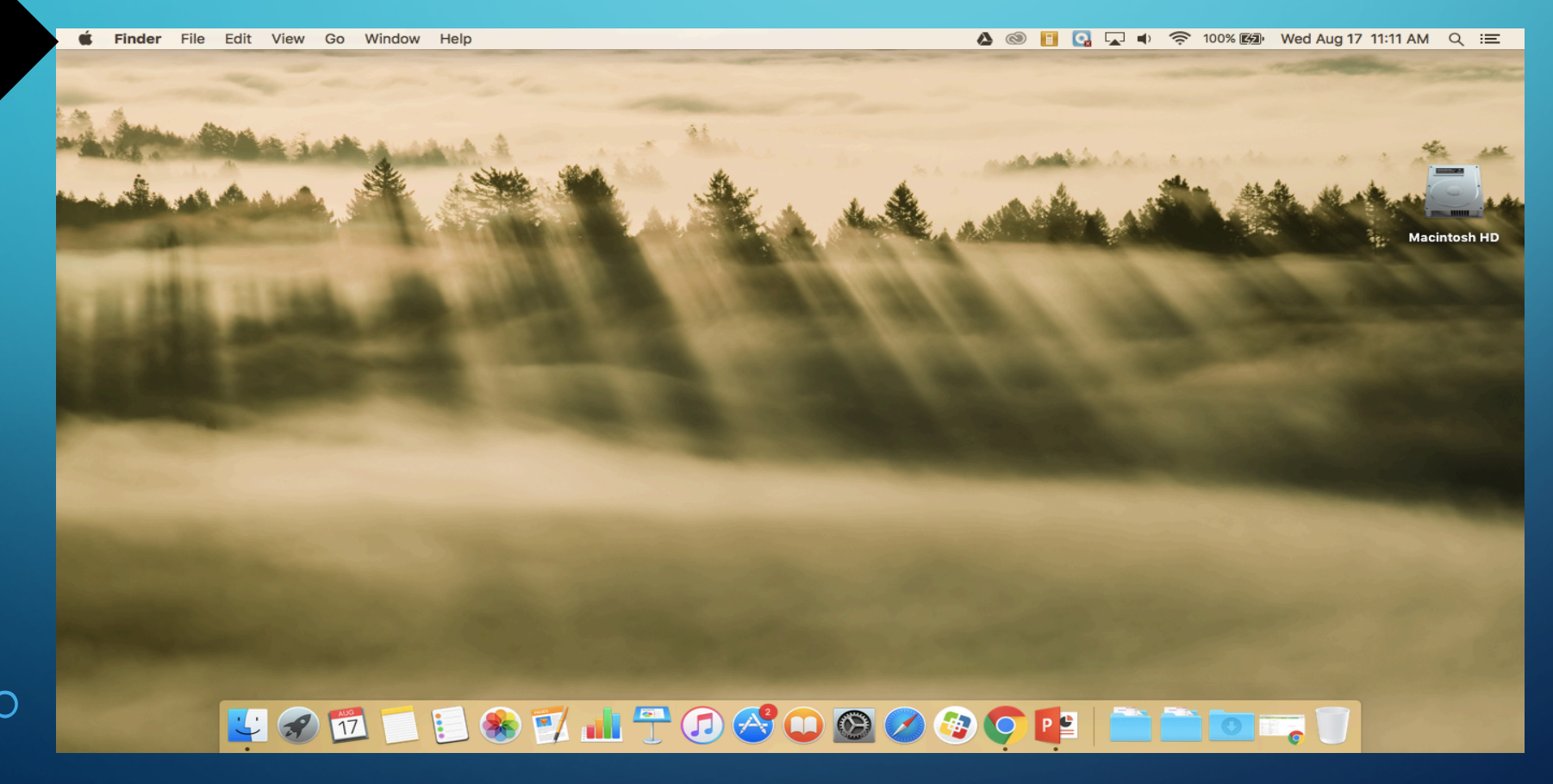

### **SYSTEM PREFERENCES**

- Located in dock
- allows users to modify various **system** settings: screen saver, energy, sound, and more

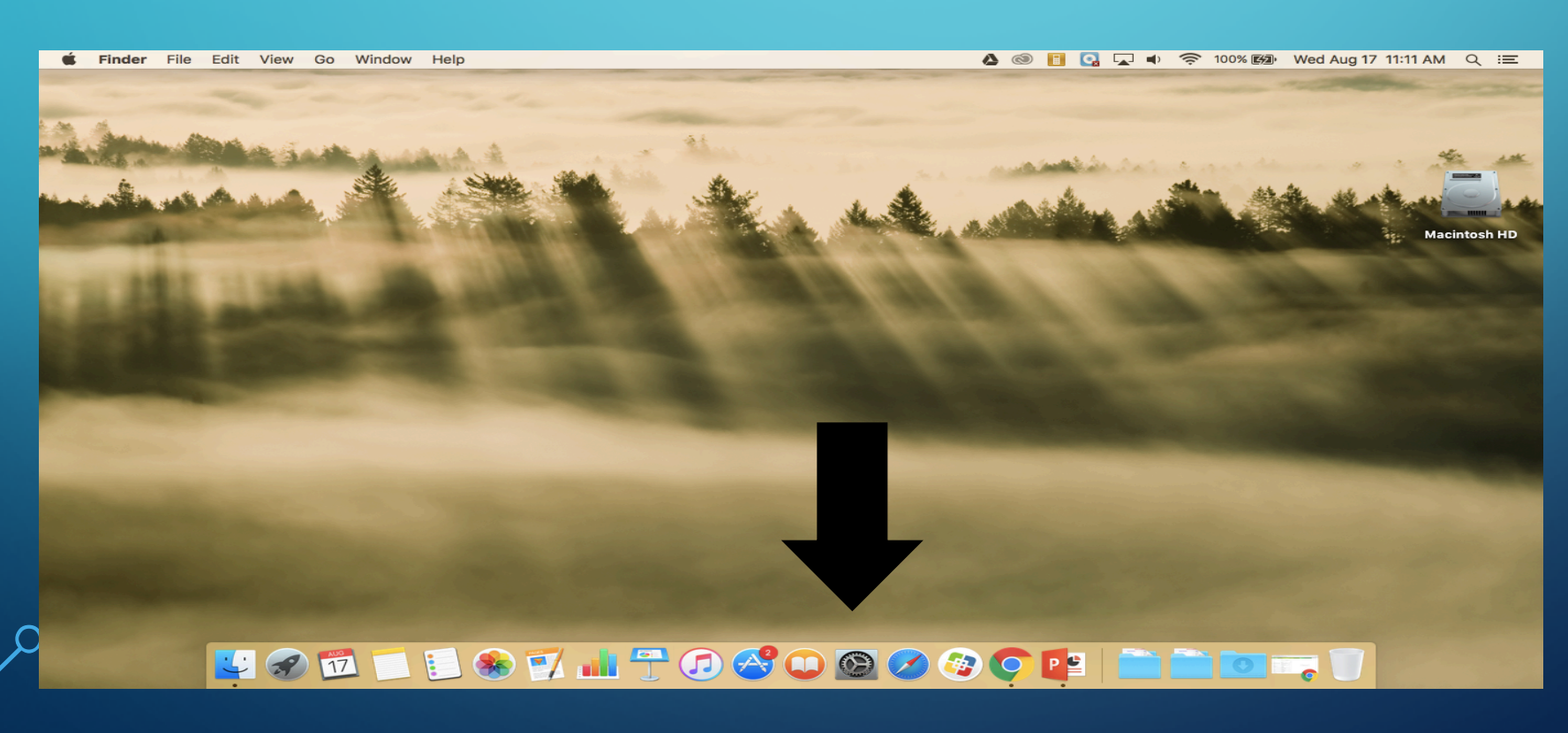

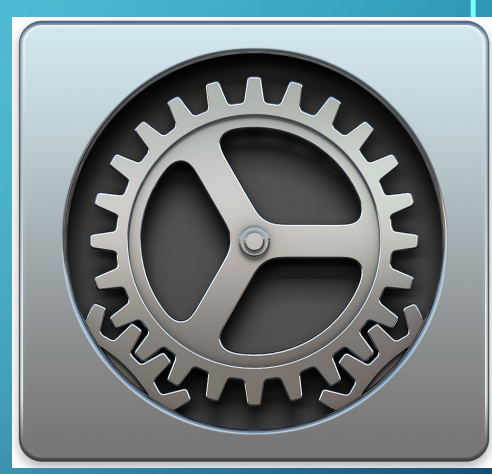

#### **SYSTEM PREFERENCES**

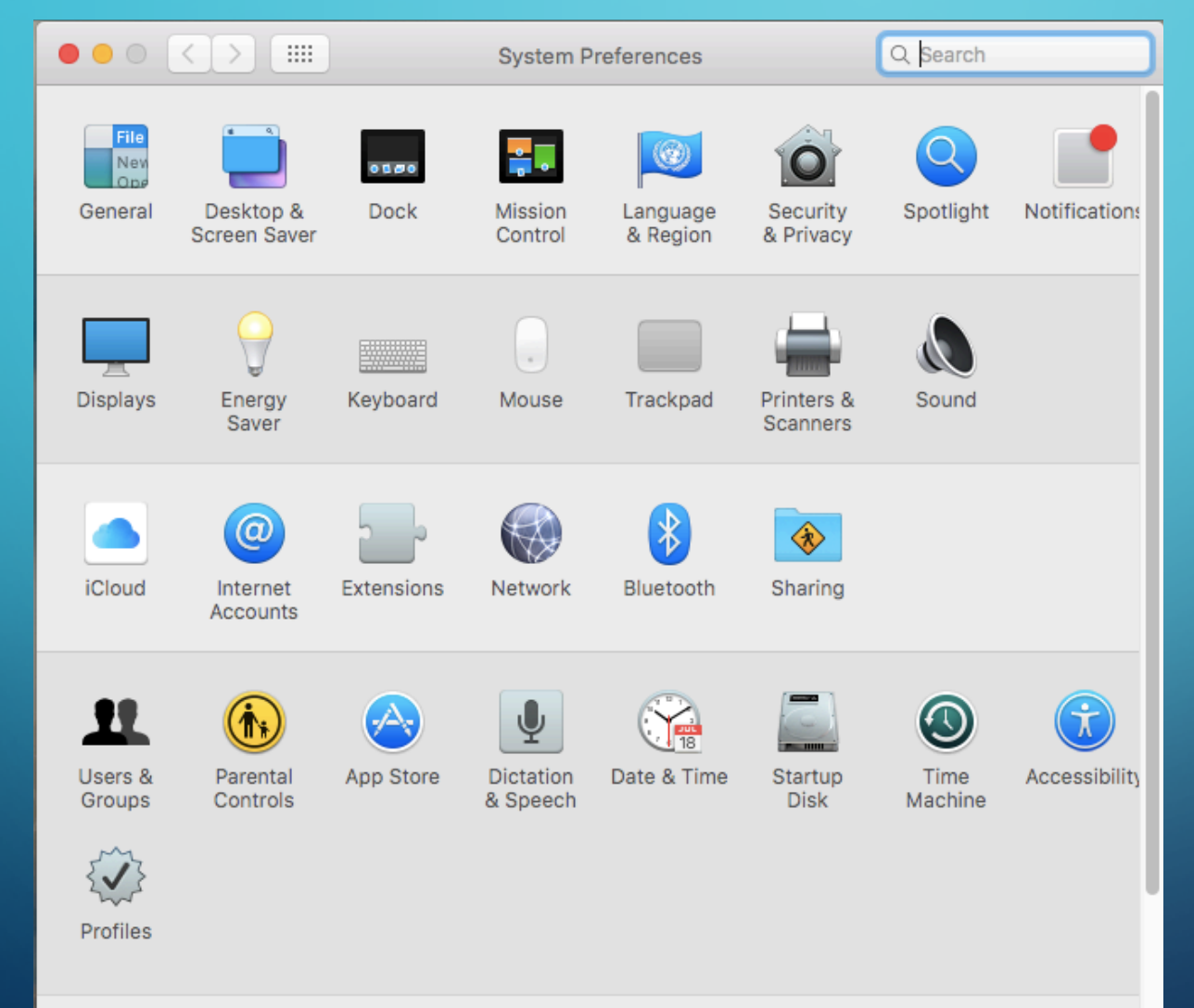

![](_page_7_Picture_2.jpeg)

#### **SYSTEM PREFERENCES**

- General change default web browser to Chrome
- 2. Desktop & Screen Saver appropriate
	- 1. Hot corners short cuts for your mouse. Move the cursor to a corner of the screen can trigger any number of actions.
- 3. Dock
- **Display**
- 5. Energy Saver
- 6. Mouse change scroll direction
- **Track pad**
- 8. Printers & Scanners
- 9. Sound
- 10. Dictation: FN key 2X for dictation (try it)
	- . Speech: highlight text, right click, speech, start speaking

![](_page_8_Picture_13.jpeg)

#### **LAUNCH PAD**

#### Fast way to find an open apps.

**Einder** File Edit View Go Window Help

**△ ◎ ■ Q Q + 令 100% 函 Wed Aug 17 11:11 AM Q :三** 

#### LOD BOTHTOCOOOOOP BOD J

# **LAUNCH PAD**

![](_page_10_Figure_1.jpeg)

### **QUITTING AN APP**

**Small dot under the icon indicates the application is still open/running**

**To quit an application: Right click the icon – select quick**

**The small dot should now be gone.**

LOGOGOGO  $\ddot{\mathbf{17}}$ 

### **CONNECT EMAIL**

- Stamp icon
- Optional to connect

### **SELF SERVICE**

- Update apps
- Get apps

## **HOME WORK – DUE NEXT CLASS PERIOD**

- Explore on your own other apps, settings, etc
- Find something that you can share with the class
- What will it be?

- Quiz coming your way over Mac OS
- Computer App and Computer 1: Copy of this PP is in Schoology
- Multimedia: Link to a copy of the PP on the class website